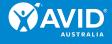

# **MyAVID Guide**

## What is MyAVID?

MyAVID is the AVID world's secure, online community—a dynamic contact and organisational management system run by AVID Center in the USA.

Through MyAVID you will be able to access over 40 years of primary and secondary researchbased teaching and learning resources.

This guide will:

- show you how to register for MyAVID
- provide you with a brief introduction to its key content
- show you how to access the many resources to support your AVID implementation.

## How to register for MyAVID

- 1. Go to https://my.avid.org/register\_welcome.aspx.
- 2. Click on Create a MyAVID account.

| <br>MyAVID Account Creation                                                                                                    |
|----------------------------------------------------------------------------------------------------|
| Therefare two types of accounts in MyAVID and you will be provided the appropriate account based on your rigistration information.         |
| Guest / ccounts  • the to register for some events                                                                                         |
| Limited access to resources Partner Accounts     Thise accounts gain access to MyAVID after they are approved by the AVID                  |
| <ul> <li>Provides expanded access to resources and contracted products such as<br/>AVID Weekly®* or AVID Elementary Weekly</li> </ul>      |
| *AVIE Secondary schools, your AVID Contract must include AVID Weekly® or be<br>purch sed through the eStore to gain access to AVID Weekly. |
| Click the link a wow to create your account. Create a MyAVID account D                                                                     |
| avid.org   contact us   legal   research   videos                                                                                          |

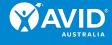

3. Select your Organization type from the drop-down list.

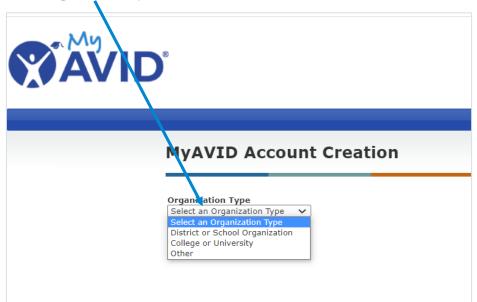

- 4. The following fields will then appear. Select the following options:
  - State Australia (state)
  - Country Australia (state) > Australia (county)
  - District Select your state.
  - Organization Enter the name of your school.

| rganization Type          |                    |
|---------------------------|--------------------|
| District or School Organi | zation 🗸           |
| State                     |                    |
| AUSTRALIA (state)         | ~                  |
| County                    |                    |
| AUSTRALIA (state) > AU    | STRALIA (county) 🗸 |
| District                  |                    |
| Select a District         | ~                  |
| Select a District         |                    |
| NEW SOUTH WALES           |                    |
| NORTHERN TERRITORY        |                    |
| QUEENSLAND                |                    |
| VICTORIA                  |                    |
| WESTERN AUSTRALIA         |                    |

- A list showing your school's name should appear. If your school's name is not listed, contact avid.australia@vu.edu.au.
- 5. Select your school by clicking on the green tick as instructed.

| School AVID Australia School | AUSTRALIA<br>(state) | AUSTRALIA<br>(county) | VICTORIA |
|------------------------------|----------------------|-----------------------|----------|
|------------------------------|----------------------|-----------------------|----------|

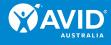

6. Enter your Email Address.

| MyAVI                        | D Account Creation                                                                                                    |
|------------------------------|----------------------------------------------------------------------------------------------------|
|                              | the user's email address. If you think you have an existing account that you cannot access t AVID Care to regain access <u>avidcare@avid.org</u> |
| Teachers ne<br>collection sy | eding to create student accounts for senior data collection should do so in the data                                                             |

- 7. Enter the following details (see image on next page)
  - Salutation
  - First Name [mandatory]
  - Middle Initial
  - Last Name [mandatory]
  - Job Title [mandatory]
  - Email Address [mandatory] your email address will already be entered
  - Verify Email [mandatory]
  - Primary Location this is your school's name and will already be entered
  - Select a Program
    - If your school is a primary school select AVID Elementary
    - If your school is a secondary school select AVID Secondary
    - If your school is a combination or subset of Primary and/or Secondary year levels, you may only be given one choice of Program.

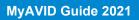

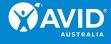

| Account Inform                                      | ation                                                                                                    |                               |
|-----------------------------------------------------|----------------------------------------------------------------------------------------------------|-------------------------------|
|                                                     | r's details. If you think you have an existing account<br>o regain access <u>avidcare@avid.org</u>                                                                                                    | that you cannot access please |
| Teachers needing collection system.                 | to create student accounts for senior data colle                                                                                                    | ction should do so in the d   |
| Salutation:                                         |                                                                                                    |                               |
| First Name *:                                       |                                                                                                    |                               |
| Middle Initial:                                     |                                                                                                    |                               |
| Last Name *:                                        |                                                                                                    |                               |
| Job Title *:                                        |                                                                                                    |                               |
| Please enter an emai<br>This will also be your      | address where you can be reached all year.<br>login name.                                                                                                    |                               |
| Émail Address *:                                    |                                                                                                    |                               |
| Verify Email *:                                     |                                                                                                    |                               |
| your school if you are<br>a district director. If y | rimary Location. In most cases this is where you work;<br>e teacher or staff member, your district office if you are<br>you are unsure of your Primary Location or cannot find<br><u>ntact Page</u> to call us or email <u>AVIDCare@avid.org</u> . |                               |
| Primary Location *                                  | [Clear Primary Location]                                                                                                    |                               |
| Please specify the AV                               | ID Program with which you are affiliated.                                                                                                    |                               |
|                                                     | :                                                                                                    |                               |

8. Click Submit Request.

Once you have submitted your request for a MyAVID account, the data will be sent from AVID Center (USA) to AVID Australia for verification. Please allow a few business days for the data to be processed.

## What's inside MyAVID

On the Home Page, you will be greeted by scrolling images that point to recent updates on MyAVID. A great place to start is here by viewing the <u>MyAVID Video Tour</u> which is an in-depth look at navigating MyAVID.

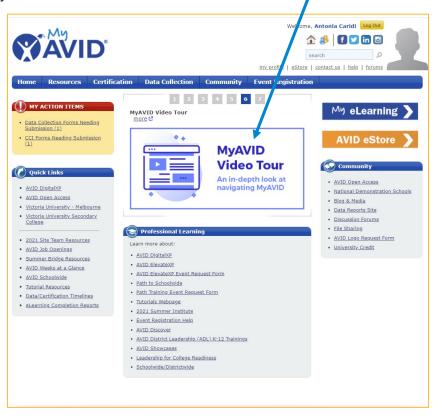

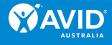

## RESOURCES

The Resources tab on the blue menu bar of the MyAVID homepage provides you with access to:

- Curriculum Book Webpages
- Core Strategies
- AVID Professional Learning Modules (relevant to USA only)
- Tutorials Webpage
- Postsecondary and Pre-college resources (relevant to USA only)
- Weeks at a Glance

|                     | ÄVI                                | D°           |      |                   |           | my_profile   eStore | Search         |
|---------------------|------------------------------------|--------------|------|-------------------|-----------|---------------------|----------------|
| Home                | Reso                               | Certifica    | tion | Data Collection   | Community | Event Registration  | on -           |
| -                   | Curriculum Boo<br>Webpages         | k            |      | 1 2               | 3 4 5 6   | 7                   |                |
| 🥕 МҮ А              | Core Strategies                    |              | Re   | st Assured Policy |           |                     | My eLearning 🔪 |
| • Data Co           | AVID Profession<br>Modules         | nal Learning |      | ore 12            |           |                     |                |
| Submis<br>• CCI For | Tutorials Webpa                    | ige          |      |                   |           |                     |                |
| (1).                | Postsecondary a<br>college Resourc |              |      |                   | Your h    | ealth               | AVID eStore    |
|                     | Weeks at a Glar                    |              |      | Rest              |           | ifety are           |                |

To access any of these materials, click on the Resources tab and then click on the required menu item.

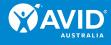

### **Curriculum Book Webpages**

Curriculum Book Webpages provide a summary and sneak peek at the curriculum texts available for purchase.

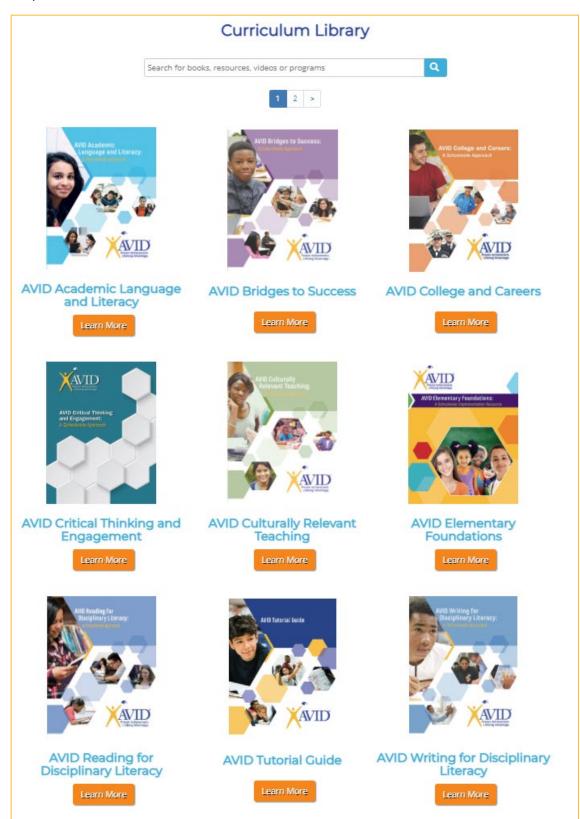

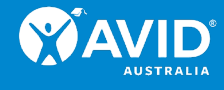

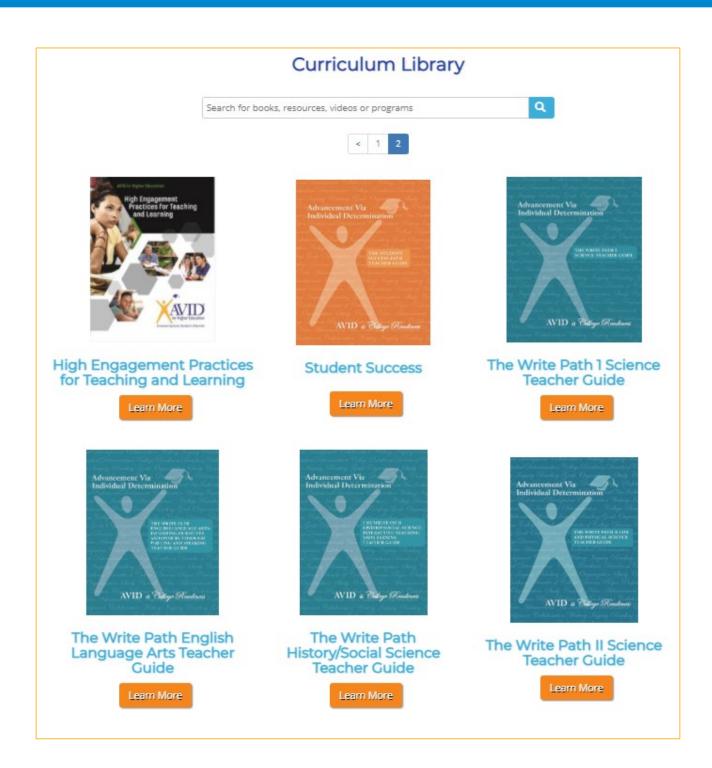

To purchase any of the texts please email <u>avid.australia@vu.edu.au</u>.

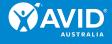

### **Core Strategies**

AVID's Core Strategies are:

- Academic Language and Literacy
- Collaborative Structures
- Collaborative Study Groups
- Family Engagement
- Focused Note-Taking
- Higher-Level Thinking

- Interactive Notebooks
- Organising Materials
- Philosophical Chairs
- Relational Capacity
- Socratic Seminars

These strategies were selected for their efficacy in supporting development of WICOR® skills, their inclusion in AVID Certification and their prevalence across AVID.

1. Once on the Core Strategies page, click on Learn More for any of the strategies to access a wealth of resources.

|                                                                                                    | Core Strategies                                                                                                    |                                                                                                    |
|----------------------------------------------------------------------------------------------------|----------------------------------------------------------------------------------------------------|----------------------------------------------------------------------------------------------------|
|                                                                                                    | nt of WICOR <sup>®</sup> skills, their inclusion in <i>i</i>                                                            | ore Strategies. These strategies were selected<br>AVID's Coaching and Certification Instrument<br>resources, including: |
| <ul> <li>Quick-Start Resources, designed to su</li> <li>Refining Resources, intended for educe</li> <li>Content-Specific Resources, which pro</li> <li>Professional Learning Resources, create</li> <li>Digital Learning Resources, which sup</li> </ul> | cators who have implemented the stra<br>ovide examples of how this strategy m<br>ated to support sites as the train edu | ategy and are now ready to go deeper<br>nay look across levels and content areas                                        |
| These resources support schoolwide instru                                                                                                    | uction and systems to help all student                                                                                  | s and educators be successful.                                                                                          |
|                                                                                                    |                                                                                                    |                                                                                                    |
| Academic Language and<br>Literacy for AVID Elementary                                                                                                    | Collaborative Structures                                                                                                | Collaborative Study Groups                                                                                              |
| Learn More                                                                                                    | Learn More                                                                                                    | Learn More                                                                                                    |

- 2. Each of the Core Strategies modules contains an abundance of resources such as:
  - An Overview.
  - Quick-Start Resources, designed to support educators in initially implementing the strategy.
  - Refining Resources, intended for educators who have implemented the strategy and are now ready to go deeper.
  - Content-Specific Resources, which provide examples of how this strategy may look across levels and content areas.
  - Professional Learning Resources, created to support sites as they train educators on the strategy.

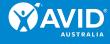

 Digital Learning Resources, which support implementation of the strategy in digital- or hybrid-learning environments.

Home / Core Strategies / Collaborative Structures

#### **Collaborative Structures**

Home Resources Certification Data Collection Community Event Registration

#### Folder Guide

Quick Start Resources Refining Resources Content-Specific Resources Professional Learning Resources

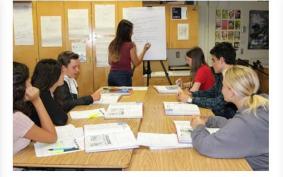

Collaboration centers on the effective sharing of information amongst individuals. In an educational context, collaboration affords students the opportunity to work with peers in various group configurations as they engage with subject matter across content areas. Collaboration is essential for student success as it entails experiencing the challenges and opportunities associated with a diversity of perspectives and working styles, which can deepen metacognitive thinking, accelerate learning, and broaden perspective. Utilizing collaborative structures to provide students with the opportunity to work with different peers—from diverse backgrounds and with varying experiences—strengthens not only the class community, but enriches the learning experience for every student involved.

Using these resources, educators will be able to:

- Create a community using collaborative structures.
- Explain how collaboration supports and honors student
- differences that benefit the classroom community.Engage students in creating and monitoring the norms for successful collaboration.
- Develop students' abilities to utilize collaborative structures.

#### Video Resources

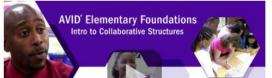

#### **Related Resources**

• Overview of Collaborative Structures

Provides an overview of Collaborative Structures and descriptions of the related resources

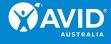

### **Tutorials Webpage**

The Tutorials Webpage is a comprehensive suite of materials about AVID Tutorials.

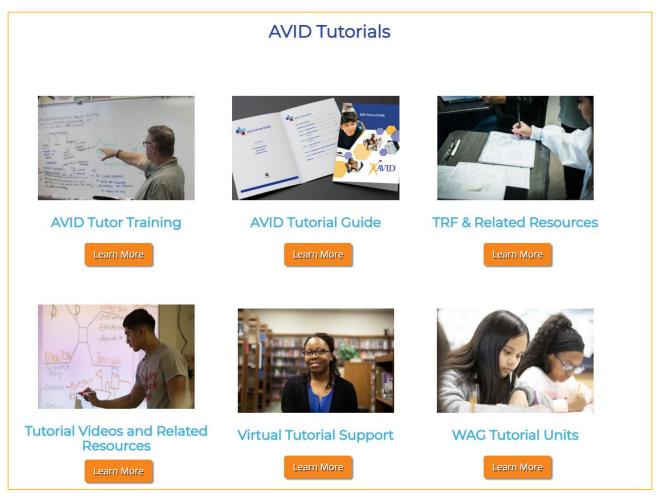

- AVID Tutor Training will enable your site to recruit and train tutors for the AVID Tutorial Process.
- AVID Tutorial Guide (updated 2020) contains the instructional materials required to support the implementation of AVID Tutorials.
- TRF & Related Resources contains sample Tutorial Request Forms (TRFs), templates, tutorial assessment guides and more.
- Tutorial Videos and Related Resources contain full-length tutorial videos that show examples of the AVID Tutorial Process at different grade levels and in different content areas, in addition to student resources.
- Virtual Tutorial Support contains resources to support virtual tutorials using an online meeting platform, digital Tutorial Request Forms, a shared collaborative whiteboard space, and some additional roles for students.
- WAG Tutorial Units are new tutorial units in the Weeks at a Glance (WAG) to assist the teaching of the refined and aligned materials. These units can be used in any grade-level with appropriate scaffolding by the AVID teacher.

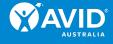

### Weeks at a Glance

Weeks-at-a-Glance (WAG) provides curriculum planning support including daily lesson plans and links to all resources, for the AVID elective teacher. Here you can find:

- WAGs for Years 6 to 12
- A video that explains how to use the AVID 4 A's to support digital learning for any WAG lesson plan
- A video that explains how to use digital tools for each of The 10 Steps of the Tutorial Process through the lens of The 4 A's
- Supplementary resources.

| The 4A's® is<br>technology f<br>educational | adopt. adapt, accelerate, advocate)<br>s a holistic view of technology in classrooms and can be integrated with any other educational<br>framework, providing educators an understanding of the role of technology within specific<br>contexits. The 4 A's are incorporated into the WAG to support teachers in using digital tools,<br>virtual classrooms.                                                                                                    |
|---------------------------------------------|----------------------------------------------------------------------------------------------------|
| This resourc                                | ess Through the 4A's<br>:e explains how to use the AVID 4 A's to support digital learning for any WAG lesson plan.<br>:e <i>Digital Access Through The 4 A</i> 's document and then watch the walkthrough video below.                                                                                                    |
| Digital A                                   | Access Through The 4 A's                                                                                                    |
|                                             | And a long stand of the second of the second stand stand s |
|                                             | EVERATE SPORT AND AND AND AND AND AND AND AND AND AND                                                                                                    |
| Click here for I                            | full-screen version                                                                                                    |
|                                             |                                                                                                    |
| This resource<br>lens of The                | igital Resources within Tutorials<br>te explains how to use digital tools for each of The 10 Steps of the Tutorial Process through the<br>4 A's. Download the Utilizing Digital Resources within Tutorials document and then watch the<br>video below.                                                                                                    |
| Utilizing D                                 | Digital Resources within Tutorials                                                                                                    |
|                                             |                                                                                                    |
|                                             |                                                                                                    |
|                                             |                                                                                                    |
| Click here for                              | full-screen version                                                                                                    |
| This resourc<br>each grade t                | el WAG Writing and Research Units<br>te explains how to incorporate digital tools into each day of the writing and research units in<br>through the lanes of The 4 A's. Watch the walkthrough video below, pausing to download a<br>de WAG unit planner.                                                                                                    |
|                                             |                                                                                                    |
| Click here for                              | full-screen version                                                                                                    |
|                                             |                                                                                                    |
| _                                           | ilective Standards                                                                                                    |
|                                             | ade Weeks at a Glance<br>ade Weeks at a Glance                                                                                                    |
|                                             | ade Weeks at a Giance<br>ade Weeks at a Giance                                                                                                    |
|                                             | ade Weeks at a Glance                                                                                                    |
|                                             | rade Weeks at a Glance                                                                                                    |
|                                             | rade Weeks at a Glance                                                                                                    |
|                                             | rade Weeks at a Glance                                                                                                    |
|                                             | e and Career Exploration, Tallo                                                                                                    |
|                                             | mental Lesson Materials                                                                                                    |

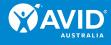

## COMMUNITY

The Community tab on the blue menu bar of the MyAVID homepage provides you with access to

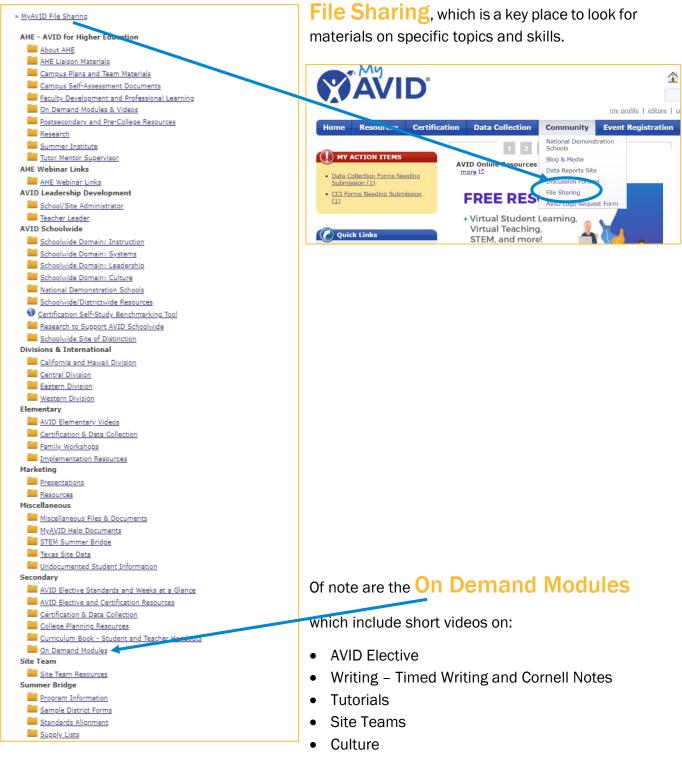

• WICOR

The On Demand Modules may be used as part of AVID professional learning activities.